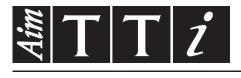

# AIM & THURLBY THANDAR INSTRUMENTS

CPX400D & DP

PowerFlex Dual DC Power Supply

INSTRUCTION MANUAL

# **Table of Contents**

| 2  |
|----|
| 5  |
| 6  |
| 7  |
| 9  |
| 15 |
| 25 |
| 30 |
|    |

**Note:** The latest revisions of this manual, device drivers and software tools can be downloaded from: <u>http://www.aimtti.com/support.</u>

This manual is 48511-1480 Issue 13

# **Specification**

General specifications apply for the temperature range 5°C to 40°C. Accuracy specifications apply for the temperature range 18°C to 28°C after 1 hour warm-up with no load and calibration at 23°C. Typical specifications are determined by design and are not guaranteed.

## **OUTPUT SPECIFICATIONS**

Voltage Range:

0V to 60V

| Current Range:                                  | 0A to 20A                                                                                                    |                                                   |                                                                                                    |
|-------------------------------------------------|----------------------------------------------------------------------------------------------------|---------------------------------------------------|----------------------------------------------------------------------------------------------------|
| Note: In manual operation, figures given above. | , actual maxima for voltage and curre                                                                                                    | ent are                                           | typically 1% greater than the                                                                                                    |
| Power Range:                                    | Up to 420W                                                                                                    | 60V                                               | CPX400D & DP                                                                                                    |
| Output Voltage Setting:                         | By coarse and fine controls.                                                                                                    |                                                   | Power Envelope                                                                                                    |
| Output Current Setting:                         | By single logarithmic control.                                                                                                    | Volts                                             | (per channel)                                                                                                    |
| Operating Mode:                                 | Constant voltage (CV) or constant<br>current (CC) with automatic cross-<br>over, provided that the power<br>demanded stays within the power<br>envelope, see graph. Outside of<br>this envelope the output becomes<br>unregulated.                                                                    | 20V<br>0V                                         | 7A Amps 20A                                                                                                    |
| Operating Ranges:                               | Four selectable ranges: 60V/20A, 6                                                                                                    | 60V/7A                                            | , 20V/20A and Custom Limits.                                                                                                    |
|                                                 | Any V/I setting of the 60V/7A or 20V<br>appropriate part of the Power Envel<br>The 60V/20A range permits any set<br>become unregulated if operated our<br>The voltage and current limits of the<br>V <sub>max</sub> between 0.1V & 60V and I <sub>max</sub><br>most useful in limiting operation to a | lope.<br>tting up<br>tside c<br>e Custe<br>c betw | o to 60V and 20A but the output will<br>of the Power Envelope, see above.<br>om Limits range can be set to any<br>een 0.01A and 20A. This facility is |
| Settings Lock:<br>(S-Lock)                      | Voltage and current settings can be<br>Lock accuracy is equal to meter acc                                                                                                    | locke                                             | d by a single button press.                                                                                                    |
| Output Switch:                                  | Electronic. Preset voltage and curre                                                                                                    | ent dis                                           | played when off.                                                                                                    |
| Output Terminals:                               | Front panel: Universal 4mm safety<br>Rear Panel: Barrier strip connectior                                                                                                    |                                                   |                                                                                                    |
| Output Sensing:                                 | Switchable between local and remo<br>push terminals on front panel and b                                                                                                    |                                                   | emote connection by spring-loaded<br>strip on rear panel (CPX400DP only).                                                                             |
| Output Protection:                              | Forward protection by Over-Voltage<br>Protection (OCP) trips.<br>Reverse protection by diode clamp                                                                                                    |                                                   |                                                                                                    |
| OVP Range:                                      | 1V to 66V set by front panel screwc<br>interfaces (CPX400DP only). Settin<br>Typically 1ms. Maximum voltage the<br>is 70V.                                                                                                    | g reso                                            | lution: 100mV. Response time:                                                                                                    |
| OCP Range:                                      |                                                                                                    | faces<br>0ms.                                     | ction is implemented in firmware and (CPX400DP only). Setting resolution:                                                                             |
| Over-temperature<br>Protection:                 | The output will be tripped off if a fau excessively.                                                                                                    | ult cau                                           | ses the internal temperature to rise                                                                                                    |

| Line Regulation:                              | Cor                      | nstant voltag                                                     | 10% line chang<br>ge: <0.01% of n<br>nt: <0.01% of n | naximum ou   |                |              |
|-----------------------------------------------|--------------------------|-------------------------------------------------------------------|------------------------------------------------------|--------------|----------------|--------------|
| Load Regulation:                              | sense conr<br>Cor        | nected:<br>nstant voltag                                          | ny load change<br>ge: <0.01% of n<br>nt: <0.05% of m | naximum ou   | tput           | e, remote    |
| Ripple & Noise<br>(20MHz bandwidth):          | 5mVrms m                 | ax; typically                                                     | ∕ <3mVrms, <15                                       | ōmV pk-pk, a | at maximum loa | ad, CV mode. |
| Transient Load<br>Response:                   | <250us to                | within 50m\                                                       | / of set level for                                   | a 5% to 95°  | % load change  |              |
| Voltage Programming<br>Speed (CPX400DP only): |                          | •                                                                 | d for output to s<br>cludes comma                    |              |                | excursion    |
| Range and Setting                             | ç                        | 00% Load                                                          | No Load                                              |              | 90% Load       | No Load      |
| 60V 7A                                        | Up                       | 8ms                                                               | 8ms                                                  | Down         | 80ms           | 1.5s         |
| 20V 20A                                       | Up                       | 8ms                                                               | 8ms                                                  | Down         | 10ms           | 1.2s         |
| Temperature Coefficient:                      | Typically <              | 100ppm/°C                                                         |                                                      |              |                |              |
| Status Indication:                            | Constant c<br>Unregulate | lamp.<br>oltage mode<br>urrent mode<br>d (power lin<br>mp (CPX400 | e lamp.<br>nit) lamp                                 |              |                |              |

## **METER SPECIFICATIONS**

| Meter Types:       | Dual 4 digit meters with 10mm (0.39") LEDs. Reading rate 4 Hz.                   |
|--------------------|----------------------------------------------------------------------------------|
| Meter Resolutions: | 10mV, 10mA                                                                       |
| Meter Accuracies:  | Voltage 0.1% of reading $\pm 2$ digits<br>Current 0.3% of reading $\pm 2$ digits |

LAN lamp Trip message on display.

## ADDITIONAL SPECIFICATIONS

| Independent Mode:                   | Each output is fully independent and isolated. Operation is equivalent to two single power supplies.                                                                                    |
|-------------------------------------|----------------------------------------------------------------------------------------------------|
| VoltageTracking Mode: $(V_{TRACK})$ | With $V_{TRACK}$ selected the voltage controls of Output 1 (the Master) set an identical voltage on Output 2. The outputs remain isolated and the current controls remain independent.  |
| Tracking Accuracy:                  | Locking the Master (S-Lock) also locks the voltage of Output 2.<br>Slave voltage = Master voltage $\pm$ (0.1% of Master voltage $\pm$ 20mV)                                             |
| Synchronous On/Off:                 | In addition to the independent DC On/Off controls for each output, the outputs can be turned on or off simultaneously using the Synchronous On/Off key. This key operates in all modes. |

# DIGITAL INTERFACES (CPX400DP only)

Full digital remote control facilities are available through the RS232, USB, LAN and GPIB interfaces.

| Voltage Setting:                   | 16-bit, Resolution 10mV, Accuracy ± (0.05% +10mV)                                                                                                |
|------------------------------------|----------------------------------------------------------------------------------------------------|
| Current Setting:                   | 16-bit, Resolution 1mA, Accuracy $\pm (0.3\% + 0.005A)$                                                                                          |
| RS232:                             | Standard 9-pin D-connector. Baud rate 9600.                                                                                                    |
| GPIB:                              | Conforming with IEEE488.1 and IEEE488.2                                                                                                    |
| USB:                               | Standard USB 2.0 hardware connection. Operates as a virtual COM port.                                                                            |
| LAN:                               | Ethernet 100/10base-T hardware connection. 1.4 LXI Core 2011.                                                                                    |
| Remote Command<br>Processing Time: | Typically <25ms between receiving the command terminator for a step voltage change at the instrument and the output voltage beginning to change. |

## GENERAL

| AC Input:          | 110V – 240V AC ± 10%, 50/60Hz.<br>Installation Category II.                                                                                                    |
|--------------------|----------------------------------------------------------------------------------------------------|
| Power Consumption: | 1250VA max.                                                                                                    |
| Operating Range:   | +5°C to +40°C, 20% to 80% RH.                                                                                                    |
| Storage Range:     | $-40^{\circ}$ C to + 70°C.                                                                                                    |
| Environmental:     | Indoor use at altitudes up to 2000m, Pollution Degree 2.                                                                                                    |
| Safety & EMC:      | Complies with EN61010-1 & EN61326-1.<br>For details, request the EU Declaration of Conformity for this instrument via <u>http://www.aimtti.com/support</u> (serial no. needed). |
| Size:              | 210 x 130 x 375mm (WxHxD) half rack width x 3U height<br>(optional rack mounting kit available).                                                                                |
| Weight:            | 7.4kg                                                                                                    |

# Safety

This power supply is a Safety Class I instrument according to IEC classification and has been designed to meet the requirements of EN61010-1 (Safety Requirements for Electrical Equipment for Measurement, Control and Laboratory Use). It is an Installation Category II instrument intended for operation from a normal single phase supply.

This instrument has been tested in accordance with EN61010-1 and has been supplied in a safe condition. This instruction manual contains some information and warnings which have to be followed by the user to ensure safe operation and to retain the instrument in a safe condition.

This instrument has been designed for indoor use in a Pollution Degree 2 environment in the temperature range 5°C to 40°C, 20% - 80% RH (non-condensing). It may occasionally be subjected to temperatures between +5°C and -10°C without degradation of its safety. Do not operate while condensation is present.

Use of this instrument in a manner not specified by these instructions may impair the safety protection provided. Do not operate the instrument outside its rated supply voltages or environmental range.

## WARNING! THIS INSTRUMENT MUST BE EARTHED

Any interruption of the mains earth conductor inside or outside the instrument will make the instrument dangerous. Intentional interruption is prohibited. The protective action must not be negated by the use of an extension cord without a protective conductor.

When the instrument is connected to its supply, terminals may be live and opening the covers or removal of parts (except those to which access can be gained by hand) is likely to expose live parts. The apparatus shall be disconnected from all voltage sources before it is opened for any adjustment, replacement, maintenance or repair. Capacitors inside the power supply may still be charged even if the power supply has been disconnected from all voltage sources but will be safely discharged about 10 minutes after switching off power.

Any adjustment, maintenance and repair of the opened instrument under voltage shall be avoided as far as possible and, if inevitable, shall be carried out only by a skilled person who is aware of the hazard involved.

If the instrument is clearly defective, has been subject to mechanical damage, excessive moisture or chemical corrosion the safety protection may be impaired and the apparatus should be withdrawn from use and returned for checking and repair.

Make sure that only fuses with the required rated current and of the specified type are used for replacement. The use of makeshift fuses and the short-circuiting of fuse holders is prohibited.

Do not wet the instrument when cleaning it.

The following symbols are used on the instrument and in this manual:-

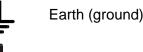

Earth (ground) terminal.

Instrument in STAND-BY

mains supply ON.

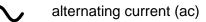

# Installation

#### Mains Operating Voltage

This instrument has a universal input range and will operate from a nominal 115V or 230V mains supply without adjustment. Check that the local supply meets the AC Input requirement given in the Specification.

#### Mains Lead

Connect the instrument to the AC supply using the mains lead provided. Should a mains plug be required for a different mains outlet socket, a suitably rated and approved mains lead set should be used which is fitted with the required wall plug and an IEC60320 C13 connector for the instrument end. To determine the minimum current rating of the lead-set for the intended AC supply, refer to the power rating information on the equipment or in the Specification.

#### WARNING! THIS INSTRUMENT MUST BE EARTHED.

Any interruption of the mains earth conductor inside or outside the instrument will make the instrument dangerous. Intentional interruption is prohibited.

#### Ventilation

The power supply is cooled by an intelligent multi-speed fan which vents at the rear. Take care not to restrict the air inlets at top, bottom and side panels or the exit at the rear. In rack-mounted situations allow adequate space around the instrument and/or use a fan tray for forced cooling.

#### Mounting

This instrument is suitable both for bench use and rack mounting. It is delivered with feet for bench mounting. The front feet include a tilt mechanism for optimal panel angle.

A rack kit for mounting one or two of these Half-width 3U high units in a 19" rack is available from the Manufacturers or their overseas agents.

# Connections

## **Front Panel Connections**

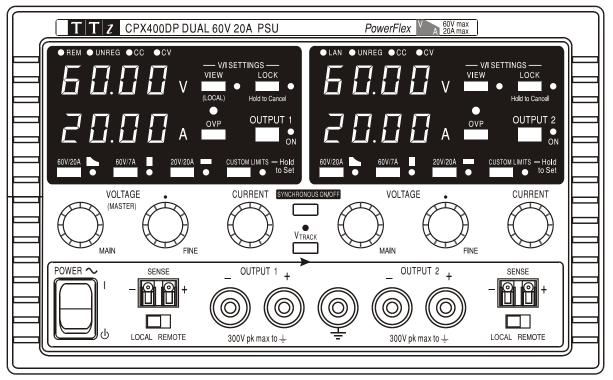

The load should be connected to the positive (red) and negative (black) terminals marked OUTPUT. The OUTPUT terminals are rated at 30A.

Remote sense connections to the load, if required, are made from the positive (+) and negative (-) SENSE terminals. Switch the LOCAL/REMOTE switch to REMOTE when remote sensing is required. Switch back to LOCAL when remote sensing is not in use.

The terminal marked  $\Leftarrow$  is connected to the chassis and safety earth ground.

## Rear Panel Connections (CPX400DP only)

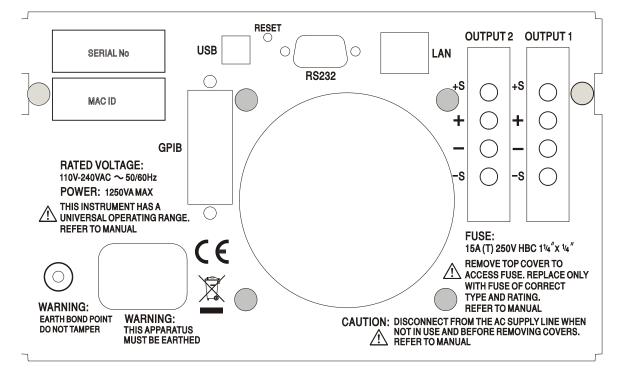

The output and sense terminals for OUTPUT1 and OUTPUT2 are duplicated on the rear panel terminal blocks and are marked +O/P, -O/P, +S and -S. These connections are paralleled with their front panel equivalents.

Switch the LOCAL/REMOTE switch to REMOTE when remote sensing is required. When the rear panel Output terminals are used, the use of remote sense is always recommended to ensure that output regulation is maintained within specification; connections can be made to either the front or the rear remote sense terminals but never to both pairs of terminals at the same time. Switch back to LOCAL when remote sensing is not in use.

### RS232 (CPX400DP only)

9–pin female D–connector with pin connections as shown below. Can be connected to a standard PC port using a fully wired 1:1 male-female cable without any cross-over connections.

| Pin | Name | Description                                  |
|-----|------|----------------------------------------------|
| 1   | RI   | Passively asserted (+V through $10k\Omega$ ) |
| 2   | TXD  | Transmitted data from instrument             |
| 3   | RXD  | Received data to instrument                  |
| 4   | CTS  |                                              |
| 5   | GND  | Signal ground                                |
| 6   | RTS  | Passively asserted (+V through $10k\Omega$ ) |
| 7   | DSR  | No internal connection                       |
| 8   | DTR  |                                              |
| 9   | CD   | No internal connection                       |

Signal ground is connected to instrument ground.

#### USB (CPX400DP only)

The USB port is connected to instrument ground. It conforms with USB 2.0 (Full Speed) and accepts a standard USB cable. The Windows plug-and-play functions should automatically recognise that the instrument has been connected. If the correct driver is not found, follow the Windows on-screen prompts and install the required files from the CD supplied.

#### LAN (CPX400DP only)

The LAN interface is designed to meet 1.4 LXI (Lan eXtensions for Instrumentation) Core 2011. Remote control using the LAN interface is possible using a TCP/IP Socket protocol. The instrument also contains a basic Web server which provides information on the unit and allows it to be configured. Since it is possible to misconfigure the LAN interface, making it impossible to communicate with the instrument over LAN, a LAN Configuration Initialise (LCI) mechanism is provided via a recessed switch on the rear panel (marked LAN RESET) to reset the unit to the factory default.

Further details are given in the Remote Operation chapter. For more information on LXI standards refer to www.lxistandard.org/home

#### GPIB (CPX400DP only)

The GPIB signal grounds are connected to the instrument ground. The implemented subsets are:

SH1 AH1 T6 TE0 L4 LE0 SR1 RL2 PP1 DC1 DT0 C0 E2

The GPIB address is set from the front panel.

# **Manual Operation**

The operation of both outputs is identical; the following description applies to both.

### **Switching On**

The power switch, located at the bottom left of the front panel, switches between standby ( $\bigcirc$ ) and on (1). In standby the auxiliary power circuit remains connected and consumes ~6 Watts. To fully disconnect from the AC supply unplug the mains cord from the back of the instrument or switch off at the AC supply outlet; make sure that the means of disconnection is readily accessible. Disconnect from the AC supply when not in use.

The lower meter of Output 1 briefly indicates the instrument firmware revision; on the CPX400DP this is followed by the interface firmware revision (**IF** shows in the upper meter) before the display shows Volts and Amps; the LAN lamp above the right hand output meters will also light but will go off after ~30s if an operational LAN connection is not found, see LAN Error paragraph in LAN Interface section.

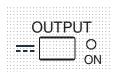

At power on, the factory default setting is for the output to be off. The preset output volts and current will be determined by the present control settings and shown in the display. The VIEW lamp is lit to indicate that it is the preset values that are being displayed. All other settings will be the same as they were at last power off.

The dc output state at power-on can be set to be 'always off' or 'same as at last power-off'. The setting can be changed as follows. With the VIEW key held down, press and hold down the **T** OUTPUT key; the display will first show the present setting for 1 second (**OP OFF** if the factory default is still selected) before flashing the new setting for 2 seconds (**LASt Set** in this instance). After 2 seconds the new setting is shown continuously in the display and the change is implemented; release the OUTPUT and VIEW keys. Repeating the procedure will change the setting back to the previous state. Note that the power-on status of the two outputs needs to be set individually.

#### Setting Up the Output

With the POWER switch on (I) and the OUTPUT switch off the output voltage and current limit can be accurately preset using the VOLTAGE and CURRENT controls; the upper meter shows the set voltage and the lower meter shows the set maximum current.

When the OUTPUT switch is switched on, the OUTPUT ON lamp and the CV (constant voltage) lamp light; the upper meter continues to show the set voltage but the lower meter now shows the actual load current.

#### **Range Selection & Custom Limits**

There are 4 possible ranges, selected by the keys immediately below the display; the associated lamp lights to show which range is selected. Because changing ranges can change the output voltage, range changing is only allowed if the output is off. If attempts are made to change range with the output on, the display will briefly show the message turn off and the output lamp will flash to prompt the user to turn the output off. The factory default range selection is the 60V/20A

|    |    |   |   |   |    | ŝ |   |   |    |   |    | 1 |   |    |     |     |    | 11 | 11 |    |    | 11 | 1 |   | 1 |   |   |   | : : |    |   |   |   |    |    |    |   |   |     |   |   |   | 1 |   |    |   |    |    |    |    |   |   |    |   | : :    |    |   | 11 |    |   |    |
|----|----|---|---|---|----|---|---|---|----|---|----|---|---|----|-----|-----|----|----|----|----|----|----|---|---|---|---|---|---|-----|----|---|---|---|----|----|----|---|---|-----|---|---|---|---|---|----|---|----|----|----|----|---|---|----|---|--------|----|---|----|----|---|----|
| 11 | 1  |   |   |   |    |   |   |   |    |   | 1  |   |   |    |     | : : |    | 11 | 11 |    |    | 11 |   |   | ÷ |   |   |   | 11  |    |   |   |   |    |    | 11 |   |   | : : |   |   | 1 |   |   |    |   |    |    | 11 |    |   |   | 11 |   | 11     |    |   | 11 | 11 |   | 11 |
|    | 6  | 6 | 0 | ý | ij | 2 | 0 | A | į. |   |    | Ì | ` | 1  |     |     |    | 1  | 61 | ĵ١ | 1  | 7  | A |   | Ì | Ē | 1 |   |     |    | 2 | 0 | V | 12 | 20 | A  |   | 1 |     |   | 1 | Ì | ł | C | :U | S | T( | DI | M  | L  | I | M | T  | Ś |        | ġ  | Н | 0  | lo | t |    |
|    | н. |   | ł | i |    | ł | ł |   | 1  | ľ | 0  | Ċ | 1 | Ì  |     |     | 31 | ſ  |    | 1  |    |    | 1 | 1 | 1 | Ċ | ) |   | 1   | 3  | E |   |   | -  |    |    | 1 | ł | (   | ) | ė | ÷ | i | ſ |    | - | -  |    |    | 1  |   | Ċ | 5  | ł | 1      | to | ) | S  | e  | t | 1  |
|    |    |   | 1 | 2 |    |   | 1 |   |    |   | 2  | - |   |    |     |     |    |    | 11 |    | 11 | 11 |   |   |   | ÷ | • |   | 11  |    |   |   |   |    |    |    |   |   |     | ب |   |   |   |   |    |   |    |    | 11 |    |   | ~ |    |   |        |    |   |    |    |   |    |
| 11 |    |   |   |   |    |   |   |   | ۳. | 1 | 11 | 1 |   | 11 | : : |     | 11 |    |    |    |    |    | 1 |   | 1 |   |   | 1 | ::  | ÷. |   |   |   |    |    |    | 1 | 1 | ::  |   |   | 1 | 1 |   |    |   |    |    |    | 11 |   |   |    | 2 | <br>11 |    |   |    |    |   |    |

PowerFlex range which limits the maximum current at the set voltage to that determined by the power envelope or 20A, whichever is the lower, see Power Limit paragraph later in this section.

The 60V/7A and 20V/20A ranges operate conventionally such that Constant Voltage (CV) operation is possible over the full voltage range, provided that the load current is below the range maximum; operation is always within the power envelope of the instrument. The VOLTAGE and CURRENT controls are always scaled to set the range maximum when fully clockwise.

The CUSTOM LIMITS capability allows the maximum values of both the VOLTAGE and CURRENT controls to be redefined by the user such that the controls operate over specific, lower, ranges. This not only has the advantage of protecting against the accidental application of, for example, excess voltages to the load, but also provides higher resolution analogue control over the specified ranges using the full 300° rotation of the controls.

To set new CUSTOM LIMITS turn the output off and select the 60V/20A range; preset limits are shown in the display. Use the MAIN and FINE VOLTAGE controls and the CURRENT control to set, precisely, the new custom limits required. Press and hold the CUSTOM LIMITS key; the displays flash the new limits for ~2s, after which the lower (A) display shows **SEt** to indicate that the new limits have been stored. Release the key; the displays now show the preset V and I limits corresponding to the knob settings within the newly defined ranges.

If the new limits fall outside the power envelope (see Power Limit paragraph below), such that operation could change from CV or CC (Constant Current) to UNREGulated (power limit) under certain load conditions, the CUSTOM LIMITS lamp will flash during the setting process to indicate this and will continue to do so until the range key is released. If the lamp is constantly on during setting this indicates that  $V_{MAX} \times I_{MAX}$  <420W and that operation should therefore generally stay in CV or CC mode. CUSTOM LIMITS remains selected until another range key is pressed. Reselecting CUSTOM LIMITS with a short key press recalls the same custom limits as last set.

When CUSTOM LIMITS is selected, the limit of the MAIN VOLTAGE control is exactly as set by the above procedure when the FINE control is set at its mid-point, marked on the panel with a •. The FINE control itself can be usefully used to give an additional fine adjustment of  $\pm 1\%$  (of the range maximum).

### **Constant Voltage**

The output voltage is adjusted using the MAIN and FINE VOLTAGE controls; the CURRENT control sets the maximum current that can be supplied.

The CV lamp lights to show constant voltage mode.

#### **Constant Current**

If the load resistance is low enough such that, at the output voltage set, a current greater than the current limit setting would flow, the power supply will automatically move into constant current operation. The current output is adjusted by the CURRENT control and the VOLTAGE controls set the maximum voltage that can be generated.

The CC lamp lights to show constant current mode.

#### Instantaneous Current Output

The current limit control can be set to limit the continuous output current to levels down to 10mA. However, in common with all precision bench power supplies, a capacitor is connected across the output to maintain stability and good transient response. This capacitor charges to the output voltage and short-circuiting of the output will produce a current pulse as the capacitor discharges which is independent of the current limit setting.

## **Power Limit**

The maximum current at different voltage settings is limited by the power envelope illustrated below:

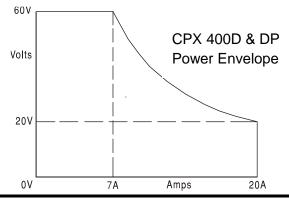

The power envelope is set to give 60V/7A, 42V/10A and 20V / 20A under all supply conditions (both outputs loaded); at lower output voltages the output power is restricted by the 20A current maximum.

When the power limit is exceeded, the status indication will change from CV or CC to UNREG. For example, if the supply is set to 20V, with the current limit at maximum, and is connected to a  $2\Omega$  load, 10 Amps will flow and the supply will be in CV mode. As the voltage across the load is increased, the power into the load increases until, at about 29V, the power limit is exceeded and the supply changes from CV to UNREG.

### **Connection to the Load**

The load should be connected to the positive (red) and negative (black) front panel OUTPUT terminals. Both are fully floating and either can be connected to ground. Alternatively, on the CPX400DP, connection can be made to the duplicate rear panel Output terminals, appropriate for when the instrument is used in a rack.

When the rear panel Output terminals are used, the use of remote sense is always recommended to ensure that output regulation is maintained within specification, see Remote Sensing section below. If the rear panel Output terminals are used without remote sense make sure that the front panel switch is set to LOCAL. Regulation will be degraded a little when local sense is used because of the additional small voltage drop in the internal wiring to the rear terminals.

### **Remote Sensing**

The instrument has a very low output impedance, but this is inevitably increased by the resistance of the connecting leads. At high currents this can result in significant differences between the indicated source voltage and the actual load voltage (two  $5m\Omega$  connecting leads will drop 0.2V at 20 Amps, for instance). This problem can be minimised by using short, thick, connecting leads, but where necessary it can be completely overcome by using the remote sense facility.

This requires the sense terminals to be connected to the output at the load instead of at the source; insert wires into the spring-loaded SENSE terminals and connect directly to the load. Switch the LOCAL/REMOTE switch to REMOTE. To avoid instability and transient response problems, care must be taken to ensure good coupling between each output and sense lead. This can be done either by twisting the leads together or by using coaxially screened cable (sense through the inner). Instability and poor regulation caused by noise on the sense leads when connected to complex loads can be minimised by fitting a suitable capacitor directly between each Sense terminal and its associated Output terminal at the PSU front panel. A polyester or low ESR electrolytic with a value between 10uF and 100uF will generally be adequate. The voltage drop in each output lead must not exceed 0.5 Volts.

Switch the LOCAL/REMOTE switch back to LOCAL when remote sensing is not in use.

When the rear panel Output terminals are used on the CPX400DP, the use of remote sense is always recommended to ensure that output regulation is maintained within specification; connections can be made to either the front or the rear remote sense terminals but never to both pairs of terminals at the same time. Connect the Sense terminals to the load, following the guidelines above, and set the LOCAL/REMOTE switch to REMOTE.

#### Series or Parallel connection with other units

The outputs of the power supply are fully floating and may be used in series with other power supply units to generate high DC voltages up to 300V DC.

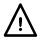

The maximum permissible voltage between any terminal and earth ground  $(\stackrel{\bot}{=})$  is 300VDC; the maximum permissible voltage between either terminal of one output and either terminal of the other output on the same supply is also 300VDC.

**WARNING!** Such voltages are exceedingly hazardous and great care should be taken to shield the output terminals for such use. On no account should the output terminals be touched when the unit is switched on under such use. All connections to the terminals must be made with the power switched off on all units.

It should be noted that the unit can only source current and cannot sink it, thus units cannot be series connected in anti-phase.

The unit can be connected in parallel with others to produce higher currents. Where several units are connected in parallel, the output voltage will be equal to that of the unit with the highest output voltage setting until the current drawn exceeds its current limit setting, upon which the output will fall to that of the next highest setting, and so on. In constant current mode, units can be connected in parallel to provide a current equal to the sum of the current limit settings. For optimum operation connect the power supplies separately to the load.

Note that the output terminals are rated at 30A maximum; if two or more outputs are operated in parallel to source higher currents than this the junction should be made at a separate point, not one of the terminals.

#### Protection

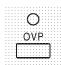

Overvoltage protection (OVP) is fully variable within the range 1V to 66V. For CPX400D and CPX400DP in Local mode the OVP limit is set via the screwdriver adjustable OVP preset potentiometer, accessible through a hole in the front panel immediately above the OVP key. Rotating the preset clockwise increases the limit, which can be read directly on the user display by pressing the OVP key beneath the preset. When in remote control mode (CPX400DP only) an independent OVP value is used which is set via the RS232, USB, LAN (LXI) or GPIB interfaces (default value 66V); see the Remote Command section for further details. If the voltage on the output exceeds the set OVP for any reason, including an externally forced voltage, the output will be tripped off.

Over-current protection (OCP) is implemented in firmware and can only be set and used when under remote control via the RS232, USB, LAN (LXI) or GPIB interfaces (CPX400DP only). Setting resolution is 10mA and typical response times are 500ms. In local mode and for CPX400D, OCP is still active but automatically defaults to 22 Amps.

When the output is tripped the displays will show **OUP** triP and the OUTPUT lamp will flash. Turn the output off; the trip message should be replaced with the normal preset V and I readings. When the cause of the trip has been removed the output can be switched on again.

Even with the output off the load is still connected to the power supply output stage. **Do not apply** external voltages in excess of 70V to the power supply terminals or damage may result.

The output is protected from reverse voltages by a diode; the continuous reverse current must not exceed 3 Amps, although transients can be much higher.

#### **Over-temperature Protection**

Sensors on both the secondary heatsinks will detect over-temperature due to blocked air-flow, fan failure or other circuit fault. Over-temperature will turn the output off, the OUTPUT indicator will flash, and the display will show the message OtP trip. The output will remain shut down even after the heatsinks have cooled down. When the cause of the over-temperature has been removed and the heatsinks have cooled to normal working temperatures the output can be reset by turning the POWER switch to standby ((0)) then on (1) again.

If either output temperature trips when the instrument is operating in independent mode then the other output will continue to operate normally.

If, however, the instrument is operating in Tracking mode then a temperature trip on either output will turn both outputs off; OtP trip will show only in the display of the output which caused the trip.

In addition, there is an ambient temperature sensor near the PFC (power factor correction) stage on the Main PCB. If this detects an over-temperature problem, all power circuits will shut down and the display will go off (no OtP trip message is shown); however, as soon as the ambient temperature cools, the instrument will restart. If the outputs had been ON at the time of the overtemperature shut-down, and the output state at power-on had been set to 'same as at last poweroff' (see Switching On section), the outputs will come on again, raising the ambient temperature again if the fault is still present. The instrument will continue this power-up, power-down cycle until the cause of the over-temperature problem is rectified.

## **View Settings**

|  |   |   |   |   |    |   |  |                               |   |   |   |   |    |   |   |   | ľ | 1 | 4 |   | L | ł | 2 | ٠ | • | Г |   | v | - |   | 1 |   |   |   | 1 | ٤ |   | 1 | ٠ | ٦ | ۱ | 1 | 1 |   | ۱ |   |   |   |   |   |   |   |   |   |   |   |     |   |   |   |   |   |   |  |
|--|---|---|---|---|----|---|--|-------------------------------|---|---|---|---|----|---|---|---|---|---|---|---|---|---|---|---|---|---|---|---|---|---|---|---|---|---|---|---|---|---|---|---|---|---|---|---|---|---|---|---|---|---|---|---|---|---|---|---|-----|---|---|---|---|---|---|--|
|  |   |   |   |   |    |   |  |                               | ٠ | - | - | - | -  | - | , |   | ۱ | ŀ | 1 |   | k | c | • | ٩ | ł | h |   |   |   |   |   |   |   |   | 1 | P | u |   |   | • | ٦ | 5 | 2 | • | ١ |   | • | - |   |   | - |   | - | • |   |   |     |   |   |   |   |   |   |  |
|  |   |   |   |   |    |   |  |                               |   |   |   |   |    |   |   |   | 3 |   | ŀ |   | , | ۸ | • | , | ų | Ļ | - | • |   | ı |   | J | l |   | 1 |   | 1 | 1 | • |   | ٩ | 1 | • |   | , |   |   |   |   |   |   |   |   |   |   |   |     |   |   |   |   |   |   |  |
|  |   |   |   |   |    |   |  |                               |   |   |   |   |    |   |   |   |   |   |   |   |   |   |   |   |   |   |   |   |   |   |   |   |   |   |   |   |   |   |   |   |   |   |   |   |   |   |   |   |   |   |   |   |   |   |   |   |     |   |   |   |   |   |   |  |
|  |   |   |   |   |    |   |  |                               |   | ÷ | 4 |   | i. | - |   |   |   | h | è |   |   |   |   |   |   |   |   |   |   |   |   |   |   |   |   |   |   |   |   |   | • |   |   |   |   |   |   |   | ż | • | ÷ | ÷ |   |   |   |   |     |   |   |   |   |   |   |  |
|  |   |   |   |   |    |   |  |                               |   |   |   |   |    |   |   |   |   |   |   |   |   |   |   |   |   |   |   |   |   |   |   |   |   |   |   |   |   |   |   |   |   |   |   |   |   |   |   |   |   |   |   |   | 2 |   |   |   |     |   |   |   |   |   |   |  |
|  |   |   |   |   |    |   |  |                               |   |   |   |   |    |   |   |   |   |   |   |   |   |   |   |   |   |   |   |   |   |   |   |   |   |   |   |   |   |   |   |   |   |   |   |   |   |   |   |   |   |   |   |   |   |   |   |   |     |   |   |   |   |   |   |  |
|  |   |   |   |   |    |   |  |                               |   |   |   |   |    |   |   |   |   |   |   |   |   |   |   |   |   |   |   |   |   |   |   |   |   |   |   |   |   |   |   |   |   |   |   |   |   |   |   |   |   |   |   |   |   |   |   |   |     |   |   |   |   |   |   |  |
|  |   |   |   |   |    |   |  |                               |   |   |   |   |    |   |   |   |   |   |   |   |   |   |   |   |   |   |   |   |   |   |   |   |   |   |   |   |   |   |   |   |   |   |   |   |   |   |   |   |   |   |   |   |   |   |   |   |     |   |   |   |   |   |   |  |
|  |   |   |   |   |    |   |  |                               |   |   |   |   |    |   |   |   |   |   |   |   |   |   |   |   |   |   |   | ÷ |   |   |   |   |   |   |   | 1 |   |   |   |   |   |   |   |   |   |   |   |   |   |   |   |   |   |   |   |   |     |   |   |   |   |   |   |  |
|  | 1 | k |   | 1 | Ċ. | 1 |  | 1                             | 7 |   |   |   | 1  | Ξ | 1 | 1 | 1 |   |   | 1 | t |   |   |   |   | ŝ |   | ÷ |   | i |   |   |   |   |   |   |   | ſ |   | 1 | 1 | 1 |   | 1 |   | Ì |   |   | 1 | 1 |   | 1 |   | 1 |   |   |     | 5 | 2 | ÷ | ż |   |   |  |
|  | 1 | ١ |   | 1 | 1  | ł |  | I                             | ī |   | 1 |   |    | 1 |   |   | Ì |   |   |   | l |   |   |   | 1 | i |   | ł | • | ŝ |   |   |   | i |   | į |   |   |   |   |   |   |   |   |   | Ì |   |   |   | Ì |   | Ì |   | 1 |   |   | 1   |   | è | ÷ | 1 |   |   |  |
|  | 1 | ١ | ÷ | I | 1  | i |  |                               | ł |   | ļ |   |    |   |   | i | Ì |   |   |   | l |   |   |   | ł | ć |   | i | 2 | ) |   |   |   |   |   | 1 |   |   |   |   |   |   |   |   |   |   |   |   |   | Ì |   |   |   | 1 |   |   | į   | ( |   | ì | ) | 1 |   |  |
|  | 1 | ١ | i | l |    |   |  |                               | - |   |   |   |    |   |   |   |   |   |   |   |   |   |   |   | 1 | ( |   |   | 2 | ) |   |   |   |   |   |   |   |   |   |   |   |   |   |   |   |   |   |   |   |   |   |   |   | 1 |   |   | 1   | ( |   |   | ) | 1 | - |  |
|  | 1 | ١ | V | l |    |   |  |                               |   |   |   |   |    |   |   |   |   |   |   |   |   |   |   |   | 1 | ( |   |   |   | ) |   |   |   |   |   |   |   |   |   |   |   |   |   |   |   |   |   |   |   |   |   |   |   | J |   |   | 1.1 | ( |   |   | ) | 1 |   |  |
|  | 1 | ١ | V | 1 |    | - |  |                               |   | 1 |   |   |    |   |   | 1 | î | 1 |   |   |   |   |   |   |   |   |   |   |   |   |   |   |   |   |   |   |   | 1 |   |   |   |   |   |   |   | ł |   |   | ł | ł |   | ł | 1 | , |   |   |     | ( |   |   | ) | 1 |   |  |
|  | 1 | ١ | V | 1 |    |   |  |                               |   | 1 |   |   |    |   |   | 1 | î | 1 |   |   |   |   |   |   |   |   |   |   |   |   |   |   |   |   |   |   |   | 1 |   |   |   |   |   |   |   | ł |   |   | ł | ł |   | ł | 1 | , |   |   |     | ( |   |   | ) | 1 |   |  |
|  | 1 |   | V | 1 |    |   |  |                               | 1 | 1 |   |   |    |   |   | 1 | î | 1 |   |   |   |   |   |   |   |   |   |   |   |   |   |   |   |   |   |   |   | 1 |   |   |   |   |   |   |   | ł |   |   | ł | ł |   | ł | 1 | , |   |   |     | ( |   |   | ) |   |   |  |
|  | 1 |   | V | 1 |    |   |  | Contraction of the local data | ( | 1 |   |   |    |   |   | 1 | î | 1 |   |   |   |   |   |   |   |   |   |   |   |   |   |   |   |   |   |   |   | 1 |   |   |   |   |   |   |   | ł |   |   | ł | ł |   | ł | n | , | • | e |     | ( |   |   | ) |   |   |  |

The set voltage and current limit are always shown when the output is off but can also be viewed when the output is on by pressing the VIEW key; the VIEW lamp is lit whilst the VIEW key is pressed.

## Lock Settings

Pressing the LOCK key digitally locks the set voltage and current limit. The settings are stored with a precision of better than 1 digit. Subsequent adjustments of the VOLTAGE and CURRENT controls will have no effect.

Because cancelling LOCK will cause the output settings to change if the VOLTAGE and CURRENT control positions have been moved, warning reminders are given before LOCK is cancelled. Press and hold the key to cancel LOCK.

If the OUTPUT is off (the safe condition) the display will flash the 'unlocked' settings twice before the change is implemented; the LOCK lamp goes off.

|  |   |   |    |   |   |    |  |  |   |   |    |    |   |   |   |   |   | •  | ŀ | 1 | 1 | 1  |   | 4 | c  | ٦ |   | r | ÷ | ۰. | - | r  | • |   | - | ٧ | ŀ  | ٨ |    | Ł  | 1 |    | ۱  | t  | 7 |    |    |   |   |    |   |   |    |    |   |   |   |    |   |    |   |  |  |
|--|---|---|----|---|---|----|--|--|---|---|----|----|---|---|---|---|---|----|---|---|---|----|---|---|----|---|---|---|---|----|---|----|---|---|---|---|----|---|----|----|---|----|----|----|---|----|----|---|---|----|---|---|----|----|---|---|---|----|---|----|---|--|--|
|  |   |   |    |   |   |    |  |  |   |   | -  | -  | - |   | - | - |   |    | ۱ | ŀ | 4 | F  |   |   | 2  | ٩ |   | ł |   | •  |   | 1  |   |   |   |   | ŀ  | ł | ۱  | Ł  | ŀ |    | 1  | s  | • | ۰. | ٠  | - | - | -  | - | - | ٠  |    |   |   |   |    |   |    |   |  |  |
|  |   |   |    |   |   |    |  |  |   |   |    |    |   |   |   |   |   |    | , | , | 1 |    | 4 | ÷ | ۰, | , |   | L | • |    |   | ,  |   | 1 |   | ÷ | ۰, | ı | e  | L, | ١ | -  | ٩  | Ņ  |   | ۰. |    |   |   |    |   |   |    |    |   |   |   |    |   |    |   |  |  |
|  |   |   |    |   |   |    |  |  |   |   |    |    |   |   |   |   |   |    |   |   |   |    |   |   |    |   |   |   |   |    |   |    |   |   |   |   |    |   |    |    |   |    |    |    |   |    |    |   |   |    |   |   |    |    |   |   |   |    |   |    |   |  |  |
|  |   |   |    |   |   |    |  |  |   |   | ÷  |    |   |   | ÷ | - |   | ŝ. | ÷ |   | r |    |   |   |    |   |   |   |   |    |   |    |   |   |   |   |    |   |    |    |   |    |    |    |   | ~  | ÷  | 1 | - |    |   | ÷ |    |    |   |   |   |    |   |    |   |  |  |
|  |   |   |    |   |   |    |  |  |   |   | 1  | ١. | ŀ | Ł | 1 | - |   | ł  | I | L | 1 |    |   |   |    |   |   |   |   |    |   |    |   |   |   |   |    |   |    |    |   |    | ł  |    | 4 |    | ۱  | ł |   |    | μ | 2 |    |    |   |   |   |    |   |    |   |  |  |
|  |   |   |    |   |   |    |  |  |   |   |    | ¥  |   | Ł | 1 | - |   | 4  | ŀ | ų |   |    |   |   |    |   |   |   |   |    |   |    |   |   |   |   |    |   |    |    |   |    | ł  | ÷  | d | 6  | ,  | ۸ | - | ,  | Ł | ٩ |    |    |   |   |   |    |   |    |   |  |  |
|  |   |   |    |   |   |    |  |  |   |   |    |    |   |   |   |   |   |    |   |   |   |    |   |   |    |   |   |   |   |    |   |    |   |   |   |   |    |   |    |    |   |    |    |    |   |    |    |   |   |    |   |   |    |    |   |   |   |    |   |    |   |  |  |
|  | h | ÷ |    |   | 4 | r. |  |  | 6 | - | -  | ÷  |   |   |   | - |   | e  | 1 |   | ÷ | 1  | h |   |    |   |   |   |   |    |   |    |   |   |   |   |    |   |    |    | e | -  |    |    |   |    |    | - | - | -  |   |   | -  | ÷. |   |   |   |    |   |    |   |  |  |
|  |   | t | ۷. |   |   |    |  |  | E |   |    |    |   |   |   |   |   |    |   |   |   |    | E |   |    |   |   | 2 | ۴ | ,  | ٩ | i. |   |   |   |   |    |   |    |    | Ŀ |    |    |    |   |    |    |   |   |    |   |   | 1  | ł. |   |   | 1 | 1  | ~ | ۰. |   |  |  |
|  |   | Л | ۱  | 1 | ı |    |  |  | B |   |    |    |   |   |   |   |   |    |   |   |   |    | E |   |    |   | э | ſ |   |    |   | ۱  |   |   |   |   |    |   |    |    | ŀ |    |    |    |   |    |    |   |   |    |   |   | 1  | ł. |   |   | 1 |    |   | 1  | • |  |  |
|  |   |   | ٩  | 1 | F |    |  |  | E |   |    |    |   |   |   |   |   |    |   |   |   |    | E |   |    |   |   | ١ |   | 4  | , | ۲  |   |   |   |   |    |   |    |    | Þ |    |    |    |   |    |    |   |   |    |   |   | 1  | ł. |   |   | 2 | ۰. | - | ,  |   |  |  |
|  |   |   | 1  | U |   |    |  |  | s | - |    |    |   | ÷ | 1 |   |   |    | ÷ |   |   | r, |   |   |    |   |   |   | ē | 2  |   |    |   |   |   |   |    |   |    |    | Ł | -  |    | r. | ÷ |    |    |   |   |    |   |   | 1  | ł. |   |   |   | -  | - |    |   |  |  |
|  |   |   |    |   |   |    |  |  |   |   |    |    |   |   |   |   |   |    |   |   |   |    |   |   |    |   |   |   |   |    |   |    |   |   |   |   |    |   |    |    |   |    |    |    |   |    |    |   |   |    |   |   |    |    |   |   |   |    |   |    |   |  |  |
|  |   |   |    |   |   |    |  |  |   | 1 |    |    | 2 | 4 | h | - | 1 | ×  |   | ċ |   | ÷  |   |   |    |   |   |   |   |    |   |    |   |   |   |   |    |   | ۰. |    |   | ۰. |    | z, |   |    |    |   | - |    |   |   |    |    |   | 1 |   |    |   |    |   |  |  |
|  |   |   |    |   |   |    |  |  |   | 1 | ł  |    | ſ | - |   |   | 2 |    | ŀ | Ŀ |   | ٩  |   |   |    |   |   |   |   |    |   |    |   |   |   |   | ÷  | L | -  | 2  |   | Ł  | 2  | k  | ł | 1  | ς. | 1 |   | ۰, | • | r | ۰. | ^  | - |   |   |    |   |    |   |  |  |
|  |   |   |    |   |   |    |  |  |   | А | ı, | -  | x | , | 1 | ÷ | 1 |    | ١ | L |   | ł  |   |   |    |   |   |   |   |    |   |    |   |   |   |   | ŝ  |   | -  | t  | J | U  | L. | k  | н | ţ. | J  | А |   | í  | d | Ł | н  | 12 | t | : |   |    |   |    |   |  |  |
|  |   |   |    |   |   |    |  |  |   | 1 |    |    |   |   |   |   |   |    |   |   |   | ٢  |   |   |    |   |   |   |   |    |   |    |   |   |   |   |    |   |    |    |   |    |    |    |   | 7  |    |   | 1 |    |   |   |    | 7  |   |   |   |    |   |    |   |  |  |
|  |   |   |    |   |   |    |  |  |   |   |    |    |   |   |   |   |   |    |   |   |   |    |   |   |    |   |   |   |   |    |   |    |   |   |   |   |    |   |    |    |   |    |    |    |   |    |    |   |   |    |   |   |    |    |   |   |   |    |   |    |   |  |  |

If the output is still on, **OP** on (output on) will flash twice in the display, followed by flashing of the new 'unlocked' settings for 2-3 seconds (slowly at first, then faster) before the change is finally implemented; the LOCK lamp goes off when the change is made.

Releasing the LOCK key at any time while the display is flashing will abort the LOCK cancellation.

Attempting to select a different range with LOCK enabled is not allowed; if attempted, the message **Unloc** is shown briefly in the display and the LOCK lamp is also flashed. If the output is also on when these actions are attempted the message **turn oFF** is first shown in the display (accompanied by the output lamp flashing) followed by the message **Unloc** (with the LOCK lamp flashing).

The LOCK status at power on is the same as at last power off.

#### Voltage Tracking Mode

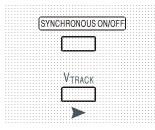

Pressing  $V_{\text{TRACK}}$  selects voltage tracking mode. The two outputs remain electrically isolated but the Voltage controls of Output 1 (the Master) set an identical voltage on Output 2 (the Slave).

The Current controls of Master and Slave remain independent.

The electrical isolation permits the two outputs to be connected to provide, for example, tracking voltages of opposite polarity or identical voltages connected to different system references (e.g. digital ground and analogue ground).

Tracking is also useful when the outputs are connected in parallel.

 $V_{TRACK}$  can only be enabled or disabled with Output 2 (the Slave) off. If an attempt is made to set  $V_{TRACK}$  with the Slave output on, then the message turn off is shown in the display (accompanied by the output lamp flashing). Selecting  $V_{TRACK}$  automatically sets the range of Output 2 to 60V/20A; when  $V_{TRACK}$  is cancelled the Output 2 range reverts to that set before  $V_{TRACK}$  was selected.

The LOCK function of the Master operates exactly as described previously and, because the output voltage of the Slave tracks the Master, it controls the Slave output voltage as well. Note that only the output *voltage* of the Slave is 'locked' when the Master LOCK is used; the *current* controls of the Slave remain independent.

The LOCK key on the Slave output is ignored and pressing it causes the message In trac to be shown momentarily in the Slave display as a reminder.

It is possible to switch from  $V_{TRACK}$  back to Independent with LOCK still set on the Master. The Master settings stay 'locked' but the settings of the Slave are not locked.

The  $V_{\text{TRACK}}\,$  status at power on is the same as at last power off.

Note that for CPX400D an OVP (over-voltage protection) trip on one output in Voltage Tracking mode will only trip that output off, leaving the other output on; this is also the default mode for CPX400DP.

However, for CPX400DP, it is possible to configure both the OVP and OCP (over-current protection) trip by remote commands such that both outputs are switched off when either output experiences an OVP or OCP trip; see Remote Commands section for further details. Once set, this configuration applies in both remote and local operating modes until changed by remote command, or reset to default mode by \*RST or by turning the POWER switch to standby then on again.

## Synchronous Output On/Off Control

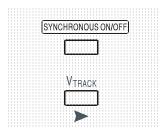

The SYNCHRONOUS ON/OFF key is in addition to the individual OUTPUT switches and permit both outputs to be turned on or off synchronously with a single key press. Since this key turns both outputs on or off with alternate presses it is necessary for both outputs to be in the same state (i.e. both on or both off) before the key is used. Pressing the key with one output on and one output off will have no effect.

# **Remote Interface Operation (CPX400DP only)**

The instrument can be remotely controlled via its RS232, USB, LAN or GPIB interfaces.

USB remote control operates in a similar way to RS232 but via the USB connector. Software supplied with the instrument sets up the controlling computer to treat the USB connection as a virtual COM port. Application software on the computer can then access the instrument via that COM port.

The LAN interface is designed to meet 1.4 LXI (Lan eXtensions for Instrumentation) Core 2011. Remote control using the LAN interface is possible using the TCP/IP Sockets protocol. The instrument also contains a basic Web server which provides information on the unit and allows it to be configured from a web browser. Simple command line control from the browser is also possible.

All interfaces are, by default, live at all times (a LXI requirement) but access to individual interfaces may be restricted using the configuration options on the web pages.

# **Interface Locking**

All the remote interfaces are live at all times, to remove any need to select the active interface and to ensure that the LAN interface is always available (as demanded by the LXI standard). To reduce the risk of the instrument being inadvertently under the control of two interfaces at once a simple lock and release mechanism is provided in the instruction set. The lock is automatically released where it is possible to detect disconnection and when the local button is pressed. Access to the interfaces may also be restricted using the web pages.

Any interface may request to have exclusive control of the instrument by sending an "IFLOCK" command. The lock may only be released by sending an "IFUNLOCK" command from the interface instance that currently has the lock and may be queried from any interface by sending an "IFLOCK?" command. The reply to any of these commands will be "-1" if the lock is owned by another interface instance, "0" if the interface is free and "1" if the lock is owned by the requesting interface instance. Sending any command from an interface without control privileges that attempts to change the instrument status will set bit 4 of the Standard Event Status Register and put 200 into the Execution Error Register to indicate that there are not sufficient privileges for the required action.

*Note:* it is also possible to configure the privileges for a particular interface to either 'read only' or 'no access' from the Web page interface.

# **Address Selection**

The instrument address capability is strictly required only by the GPIB interface. However, use can be made of the ADDRESS? command over any of the interfaces to easily identify which instrument is being controlled by a particular COM port (for RS232 or USB) or TCP socket (for LAN). Note that the LAN interface also has a separate 'Identify' function, accessible from the instrument's web pages, that flashes the instrument's display until the function is cancelled.

The address is set from the instrument's front panel as follows. Start with the instrument off and, with the VIEW and LOCK keys of Output 1 both held down, switch the instrument on. The display will show Addr in the Volts display and nn in the Amps display where nn is the present setting (default Addr 11). The address can be decremented and incremented by the VIEW and LOCK keys respectively in the range 1 to 31 inclusive (not 0), with 'wrap-round'. The address is confirmed and the process exited by holding down the OVP key; the display will show SEt and the new address for approximately 2 seconds, returning to the normal Volts and Amps display when the new address has been accepted.

The address can also be set from the instrument's web pages.

# **Remote/Local Operation**

At power-on the instrument will be in the local state with the REMote indicator off. In this state all front panel operations are possible. When the instrument is addressed to listen and a command is received the remote state will be entered and REMote will be turned on. In this state the front panel is locked out and remote commands only will be processed. The V/I settings,  $V_{TRACK}$  status and output states are unchanged but LOCK is cancelled (if it was on) and both range settings are defaulted to 60V/20A. The Sense settings remain as set by the front panel switches.

The instrument may be returned to the local state by pressing the LOCAL key; however, the effect of this action will only remain until the instrument is addressed again or receives another character from the interface, when the remote state will once again be entered. Returning to Local by this action, or by the use of the LOCAL command, will keep the V/I settings at their last remotely set values, with LOCK on, and will leave the outputs in their present state.

 $V_{\text{TRACK}}$ , if set in remote mode, will stay set when returning to Local. Output 1 is LOCKed but not Output 2; however, it effectively stays 'locked' because it is tracking Output 1.

# **RS232 Interface**

### **RS232 Interface Connector**

The 9-way D-type serial interface connector is located on the instrument rear panel. The pin connections are as shown below:

| Pin | Name | Description                                   |
|-----|------|-----------------------------------------------|
| 1   | RI   | Passively asserted (+V through 10k $\Omega$ ) |
| 2   | TXD  | Transmitted data from instrument              |
| 3   | RXD  | Received data to instrument                   |
| 4   | CTS  |                                               |
| 5   | GND  | Signal ground                                 |
| 6   | RTS  | Passively asserted (+V through 10k $\Omega$ ) |
| 7   | DSR  | No internal connection                        |
| 8   | DTR  |                                               |
| 9   | CD   | No internal connection                        |

## **RS232** Connections

The RS232 interface should be connected to a standard PC port using a fully wired 1:1 malefemale cable without any cross-over connections. Alternatively, only pins 2, 3 and 5 need be connected to the PC, but with links made in the connector at the PC end between pins 1, 4 and 6 and between pins 7 and 8, see diagram.

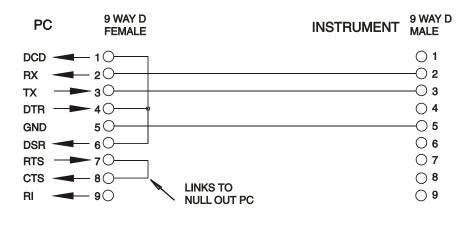

Baud Rate for this instrument is fixed at 9600; the other parameters are fixed as follows:

| Start Bits: 1 | Parity: None |
|---------------|--------------|
| Data Bits: 8  | Stop Bits: 1 |

#### **RS232 Character Set**

Because of the need for XON/XOFF handshake it is possible to send ASCII coded data only; binary blocks are not allowed. Bit 7 of ASCII codes is ignored, i.e. assumed to be low. No distinction is made between upper and lower case characters in command mnemonics and they may be freely mixed. The ASCII codes below 20H (space) are not used. In this manual 20H, etc. means 20 in hexadecimal. The unit will send XOFF when there are 50 free bytes remaining and XON when this increases to 100 bytes.

# **USB** Interface

Using the USB interface for remote control requires a Communications Device Class driver on the PC to provide a virtual COM port instance. In Windows a suitable driver is provided by Microsoft, but it is not installed by default. The data (.INF) file to control the installation is provided on the Product Documentation CD delivered with the unit; however the same driver is also used by many other instruments from this manufacturer and may already be known to the PC.

To install the driver for the first time, first switch the unit on, and then connect the USB port to the PC. The Windows plug and play functions should automatically recognise the attachment of new hardware to the USB interface and (possibly after searching the internet for some time) prompt for the location of a suitable driver. Follow the Windows prompts and point to the CD, then the sub-directory for this product, and then to the USB Driver sub-directory below that. The file is named USB\_ARM\_VCP\_xxx.INF, where xxx is a version number. (A readme.pdf file will also be found in that directory if further assistance is needed.)

In some cases Windows will not complete this procedure (especially recent versions which search the internet first, looking for the unique Vendor ID and Product ID), in which case the instrument will show in Device Manager as "not working properly". If this happens, select this device, right click and choose "update driver software..." and then "browse this computer for driver software..." and then locate the .INF file on the CD as described above.

Once Windows has installed the device driver it will assign a COM port number to this particular unit. This number will depend on previous COM port assignments on this PC, and it may be necessary to use Device Manager to discover it. Each instrument has a unique USB identifier which is remembered by the system, so it will receive the same COM port number whenever it is attached to the same PC (regardless of the physical interface socket used), even though the COM port will disappear while the instrument is disconnected or switched off. Other instruments will receive different COM port numbers.

Note that a different PC will not necessarily assign the same COM port number to a particular instrument (it depends on the history of installations), however Device Manager can be used to change the assignments given.

This virtual COM port can be driven by Windows applications (including a terminal emulator) in exactly the same way as any standard COM port, except that the Baud rate and other settings are unnecessary and are ignored. Some old applications might not function with COM port numbers 3 or 4, or above 9. In this case, use Device Manager to change the allocation given. Once it is installed, the driver will be maintained by Windows Update in the usual way.

# LAN Interface

The LAN interface is designed to comply with 1.4 LXI Core 2011 and contains the interfaces and protocols described below. Since it is possible to misconfigure the LAN interface, making it impossible to communicate with the instrument over LAN, a LAN Configuration Initialise (LCI) mechanism is provided via a recessed switch on the rear panel to reset the unit to the factory default. The default setting is for the instrument to attempt to obtain settings via DHCP if available

or, if DHCP times out (30 seconds), via Auto-IP. In the very unlikely event that an Auto-IP address cannot be found a static IP address of 192.168.0.100 is assigned. Resetting the LAN removes any password protection.

For more information on LXI standards refer to www.lxistandard.org/home .

### LAN Connection

To use the LAN interface, the IP address of the unit must be known. On the supplied CD-ROM is a guide to the LXI Discovery Tool which provides links to the latest version of the tool and associated downloads. The tool is a Windows PC application which can be used to display the IP addresses or host names of all connected devices that comply with the VXI-11 protocol or support multicast Domain Name System (mDNS) records. Connecting via a router is recommended as this is significantly quicker to assign an IP address; connecting directly to the PC will begin to assign an IP address only after a 30 second DHCP timeout. Double clicking on any entry in the list of devices discovered will open the PC's web browser and display the Home page of that device.

There are also tools for LAN discovery included as part of the National Instruments Measurement and Automation Explorer package and the Agilent Vee application.

The unit will, when first powered up, attempt to obtain settings via DHCP if available or, if DHCP times out (30 seconds), via Auto-IP. In the very unlikely event that an Auto-IP address cannot be found a static IP address of 192.168.0.100 is assigned. During this time the LAN lamp above the Output 2 meters will be lit and it will stay lit if a LAN connection is successfully made. However, if a connection is still not made by the end of the above process, or if the LAN connector is physically removed at any time, the LAN lamp will go off; see LAN Error section for details.

#### Web Server; Configuration Password Protection

The unit contains a basic web server. This provides information on the instrument and allows it to be configured. The Configure page can be password protected to deter unauthorised changes to the remote operation configuration; the default configuration is 'no password'.

The Configure page itself explains how to set the password. The password can be up to 15 characters long; note that the **User Name should be left blank**. The password will, however, be reset to the default (no password) if the rear panel LAN RESET switch is used to reset all the LAN parameters to their factory default.

The web pages also have an 'Identify' function which allows the user to send an identifying command to the instrument which causes its displays to flash until the command is cancelled.

#### **ICMP Ping Server**

The unit contains an ICMP server allowing the instrument to be 'pinged' via either its host name or IP address.

#### VXI-11 Discovery Protocol

The instrument has very limited support of VXI-11 which is sufficient for the discovery protocol and no more.

The instrument implements a Sun RPC Port-mapper on TCP port 111 and UDP port 111 as defined in RPC1183. The calls supported are: NULL, GET PORT and DUMP.

On TCP port 1024 a very simple VXI-11 protocol is implemented sufficient only for instrument discovery. This implements the following calls: CREATE LINK, DEVICE\_WRITE, DEVICE\_READ and DESTROY\_LINK.

Once a link has been created anything written to the device is ignored and any read from the device returns the identification string as would be expected from a "\*IDN?" of the form

'Manufacturer, Model, Serial No., X.xx – Y.yy'

for example

THURLBY THANDAR, CPX400DP, 279730, 1.00 - 1.00

where 'X.xx' is the revision of the main firmware and 'Y.yy' is the revision of the interface firmware. Interface firmware is user field updateable via the USB port.

#### mDNS and DNS-SD Support

Multicast DNS provides DNS services even on networks without a central DNS server (or DHCP server). This simplifies the setting up of a simple LAN using meaningful hostnames instead of a raw IP address. With service discovery it becomes straightforward for the device to be discovered and the services it provides.

The services provided by the instrument are http (\_http.\_tcp) and lxi (\_lxi.\_tcp).

#### **VISA Resource Name**

Because of the limited support for VXI-11(Discovery Protocol only), the instrument must be referred to by its raw socket information when used in software packages which communicate via a VISA resource name. For example, an instrument at IP address 192.168.1.100 would normally have a VISA resource name of "TCPIP0::192.168.1.100::inst0::INSTR" but for this instrument the name must be modified to read "TCPIP0::192.168.1.100::9221::SOCKET" where 9221 is the TCP port used by this instrument for control and monitoring, see below.

#### **XML Identification Document URL**

As required by the LXI Standard, the instrument provides an XML identification document that can be queried via a GET at "http://<hostname>:80/lxi/identification" that conforms to the LXI XSD Schema (available at http://www.lxistandard.org/InstrumentIdentification/1.0) and the W3C XML Schema Standards (http://www.w3.org/XML/Schema). This document describes the instrument.

#### **TCP Sockets**

The instrument uses 2 sockets on TCP port 9221 for instrument control and monitoring. Text commands are sent to this port as defined in 'Remote Commands' and any replies are returned via the same port. Any string must be one or more complete commands. Commands may be separated with either semicolons ";" or line feeds. No terminator is required since the TCP frame contains complete commands though commands may be sent with a terminator if desired (it will be ignored). Each command over TCP behaves as if it is terminated with a command terminator (ASCII character 0AH, line feed).

#### LAN Error

If a LAN connection is made but an error is detected (e.g. the IP address is the same as another device on the network) then the instrument's LAN lamp (above the Output 2 meters) will be off until the error is corrected. If a LAN error occurs; check and correct the configuration of the instrument; a LAN Configuration Initialise (LCI) mechanism is provided via a recessed switch on the rear panel (marked LAN RESET) to reset the unit to the factory default. The default setting is for the instrument to attempt to obtain settings via DHCP if available or, if DHCP times out (30 seconds), via Auto-IP. In the very unlikely event that an Auto-IP address cannot be found a static IP address of 192.168.0.100 is assigned.

If no physical LAN connection is found at any time the LAN lamp will be off.

## **GPIB** Interface

The GPIB interface 24-way connector is located on the instrument rear panel. The pin connections are as specified in IEEE Std. 488.1-1987 and the instrument complies with IEEE Std. 488.1-1987 and IEEE Std. 488.2-1987.

### **GPIB Subsets**

This instrument contains the following IEEE 488.1 subsets:

| Source Handshake     | SH1 |
|----------------------|-----|
| Acceptor Handshake   | AH1 |
| Talker               | T6  |
| Listener             | L4  |
| Service Request      | SR1 |
| Remote Local         | RL2 |
| Parallel Poll        | PP1 |
| Device Clear         | DC1 |
| Device Trigger       | DT0 |
| Controller           | C0  |
| Electrical Interface | E2  |

#### GPIB IEEE Std. 488.2 Error Handling – Query Error Register

The IEEE 488.2 UNTERMINATED error (addressed to talk with nothing to say) is handled as follows. If the instrument is addressed to talk and the response formatter is inactive and the input queue is empty then the UNTERMINATED error is generated. This will cause the Query Error bit to be set in the Standard Event Status Register, a value of 3 to be placed in the Query Error Register and the parser to be reset. See the Status Reporting section for further information.

The IEEE 488.2 INTERRUPTED error is handled as follows. If the response formatter is waiting to send a response message and a <PROGRAM MESSAGE TERMINATOR> has been read by the parser or the input queue contains more than one END message then the instrument has been INTERRUPTED and an error is generated. This will cause the Query Error bit to be set in the Standard Event Status Register, a value of 1 to be placed in the Query Error Register and the response formatter to be reset thus clearing the output queue. The parser will then start parsing the next <PROGRAM MESSAGE UNIT> from the input queue. See the Status Reporting section for further information.

The IEEE 488.2 DEADLOCK error is handled as follows. If the response formatter is waiting to send a response message and the input queue becomes full then the instrument enters the DEADLOCK state and an error is generated. This will cause the Query Error bit to be set in the Standard Event Status Register, a value of 2 to be placed in the Query Error Register and the response formatter to be reset thus clearing the output queue. The parser will then start parsing the next <PROGRAM MESSAGE UNIT> from the input queue. See the Status Reporting section for further information.

#### **GPIB Parallel Poll**

Complete parallel poll capabilities are offered on this instrument. The Parallel Poll Enable Register is set to specify which bits in the Status Byte Register are to be used to form the ist local message The Parallel Poll Enable Register is set by the \*PRE <NRF> command and read by the \*PRE? command. The value in the Parallel Poll Enable Register is ANDed with the Status Byte Register; if the result is zero then the value of ist is 0 otherwise the value of ist is 1.

The instrument must also be configured so that the value of ist can be returned to the controller during a parallel poll operation. The instrument is configured by the controller sending a Parallel Poll Configure command (PPC) followed by a Parallel Poll Enable command (PPE). The bits in the PPE command are shown below:

| bit 7 = | Х | don't care           |
|---------|---|----------------------|
| bit 6 = | 1 |                      |
| bit 5 = | 1 | Parallel poll enable |

| bit 4 = | 0     |                                                   |
|---------|-------|---------------------------------------------------|
| bit 3 = | Sense | sense of the response bit; $0 = low$ , $1 = high$ |
| bit 2 = | ?     |                                                   |
| bit 1 = | ?     | bit position of the response                      |
| bit 0 = | ?     |                                                   |

*Example.* To return the RQS bit (bit 6 of the Status Byte Register) as a 1 when true and a 0 when false in bit position 1 in response to a parallel poll operation send the following commands

\*PRE 64<pmt>, then PPC followed by 69H (PPE)

The parallel poll response from the instrument will then be 00H if RQS is 0 and 01H if RQS is 1.

During parallel poll response the DIO interface lines are resistively terminated (passive termination). This allows multiple devices to share the same response bit position in either wired-AND or wired-OR configuration, see IEEE 488.1 for more information.

# **Status Reporting**

A separate error and status model is maintained for each interface instance; an interface instance is defined as a potential connection. USB, RS232 and GPIB are inherently single connections so represent one interface instance each. LAN, however, allows for multiple simultaneous connections and therefore represents multiple interface instances. Two interface instances are allocated to the two TCP socket interfaces and one more is allocated to the Web page interface. Having a separate model for each interface instance ensures that data does not get lost as many commands e.g. '\*ESR?' clear the contents on read.

Error status is maintained using a set of registers; these are described in the following paragraphs and shown on the Status Model at the end of this section.

#### Standard Event Status and Standard Event Status Enable Registers

These two registers are implemented as required by the IEEE Std. 488.2. Any bits set in the Standard Event Status Register which correspond to bits set in the Standard Event Status Enable Register will cause the ESB bit to be set in the Status Byte Register.

The Standard Event Status Register is read and cleared by the \*ESR? command. The Standard Event Status Enable register is set by the \*ESE <NRF> command and read by the \*ESE? command.

It is a bit field where each bit has the following significance.

- Bit 7: Power On. Set when power is first applied to the instrument.
- Bit 6: User Request (Not used).
- Bit 5: Command Error. Set when a syntax type error is detected in a command from the bus. The parser is reset and parsing continues at the next byte in the input stream
- Bit 4: Execution Error. Set when an error is encountered while attempting to execute a completely parsed command. The appropriate error number will be reported in the Execution Error Register, see Error Messages section
- Bit 3: Verify Timeout Error. Set when a parameter is set with 'verify' specified and the value is not reached within 5 seconds, e.g. output voltage is slowed by a large capacitor on the output.
- Bit 2: Query Error. Set when a query occurs. The appropriate error number will be reported in the Query Error Register, see Query Error Register section.
- Bit 1: Not used.
- Bit 0: Operation Complete: Set in response to the '\*OPC' command.

#### **Execution Error Register**

This register contains a number representing the last error encountered over the current interface. The Execution Error Register is read and cleared using the 'EER?' command. On power up this register is set to 0 for all interface instances.

Error messages have the following meaning:

- 0: No error encountered
- 1-9: Internal hardware error detected.
- 100: Range error. The numeric value sent is not allowed. This includes numbers that are too big or too small for the parameter being set and non-integers being sent where only integers are allowed.
- 101: A recall of set up data has been requested but the store specified contains corrupted data. This indicates either a hardware fault or a temporary data corruption, which can be corrected by writing data to the store again.
- 102: A recall of set up data has been requested but the store specified does not contain any data.
- 103: Attempt to read or write a command on the second output when it is not available. Typically this will occur if attempting to program the second output on single channel instruments or on a two-channel instrument which is set to parallel mode.
- 104: Command not valid with output on. For example, using the CONFIG <NRF> command to change operating mode without first turning Output 2 off will cause error 104.
- 200: Read Only: An attempt has been made to change the settings of the instrument from an interface without write privileges, see the Interface Locking section.

#### Limit Event Status and Limit Event Status Enable Registers

For single output power supplies there is one Limit Event Status Register; for dual power supplies (except if operating in parallel mode) there are two. These are read and cleared using 'LSR1?' and 'LSR2?' respectively. On power-up these registers are set to 0 then immediately set to show new limit status.

Any bits set in a Limit Event Status Register which correspond to bits set in the accompanying Limit Event Status Enable Register will cause the LIM1 or LIM2 bit to be set in the Status Byte Register.

- Bit 7: Reserved for future use
- Bit 6: Set when a trip has occurred that can only be reset from the front panel or by removing and reapplying the AC power.
- Bit 5: Reserved for future use
- Bit 4: Set when output enters power limit (Unregulated mode).
- Bit 3: Set when an output over current trip has occurred
- Bit 2: Set when an output over voltage trip has occurred.
- Bit 1: Set when output enters current limit (CC mode)
- Bit 0: Set when output enters voltage limit (CV mode)

#### Status Byte Register and Service Request Enable Register

These two registers are implemented as required by the IEEE Std. 488.2.

Any bits set in the Status Byte Register which correspond to bits set in the Service Request Enable Register will cause the RQS/MSS bit to be set in the Status Byte Register, thus generating a Service Request on the bus.

The Status Byte Register is read either by the \*STB? command, which will return MSS in bit 6, or by a Serial Poll which will return RQS in bit 6. The Service Request Enable register is set by the \*SRE <NRF> command and read by the \*SRE? command.

- Bit 7 Not used.
- Bit 6 RQS/MSS. This bit, as defined by IEEE Std. 488.2, contains both the Requesting Service message and the Master Status Summary message. RQS is returned in response to a Serial Poll and MSS is returned in response to the \*STB? command.
- Bit 5 ESB. The Event Status Bit. This bit is set if any bits set in the Standard Event Status Register correspond to bits set in the Standard Event Status Enable Register.
- Bit 4 MAV. The Message Available Bit. This will be set when the instrument has a response message formatted and ready to send to the controller. The bit will be cleared after the Response Message Terminator has been sent.
- Bit 3 Not used.
- Bit 2 Not used.
- Bit 1 LIM2. This will be set if any bits in Limit Event Status Register 2 are set and corresponding bits are set in Limit Event Status Enable Register 2.
- Bit 0 LIM1. This will be set if any bits in Limit Event Status Register 1 are set and corresponding bits are set in Limit Event Status Enable Register 1.

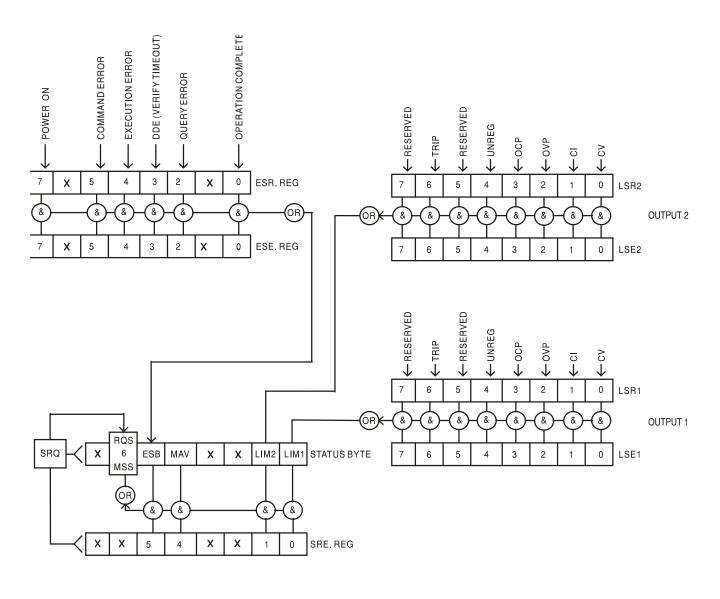

#### **Status Model**

### **Power-on and Remote Operation Default Settings**

The following instrument status values are set at power on:

| Status Byte Register                    | = 0                 |
|-----------------------------------------|---------------------|
| Service Request Enable Register †       | = 0                 |
| Standard Event Status Register          | = 128 (pon bit set) |
| Standard Event Status Enable Register † | = 0                 |
| Execution Error Register                | = 0                 |
| Query Error Register                    | = 0                 |
| Parallel Poll Enable Register †         | = 0                 |

† Registers marked thus are specific to the GPIB section of the instrument and are of limited use via other interfaces.

The instrument will be in local state with the front panel controls active.

The instrument parameters at power-on are the same as at last switch off with the exception of the output status. By default this is always off at power on but the user may change this from the front panel to the same at power on as at switch off, see Switching On paragraph in the Manual Operation section.

The \*RST (reset) interface command resets the instrument to the Remote Operation Default settings.

Remote Operation Default settings are:

 $V_{out}$ =1V,  $I_{out}$ =1A, DeltaV=10mV, DeltaI=10mA, Lock cancelled,  $V_{TRACK}$  cancelled, OVP = 66V & OCP = 22A.

Remote interface settings and Output state at power-on setting are unchanged by \*RST.

Sense settings are as determined by the front panel switches.

# **Remote Commands** (CPX400DP only)

# **RS232/USB Remote Command Format**

RS232 input to the instrument is buffered in a 256 byte input queue which is filled, under interrupt, in a manner transparent to all other instrument operations. The instrument will send XOFF when approximately 200 characters are in the queue. XON will be sent when approximately 100 free spaces become available in the queue after XOFF was sent. This queue contains raw (un-parsed) data which is taken, by the parser, as required. Commands (and queries) are executed in order and the parser will not start a new command until any previous command or query is complete. RS232 responses to commands or queries are sent immediately; there is no output queue.

USB input conforms with USB 2.0 Full Speed.

LAN input to the instrument is buffered in a 1500 byte input queue which is filled, under interrupt, in a manner transparent to all other instrument operations. LAN interface conforms with 1.4 LXI ( LAN eXtensions for Instrumentation) Core 2011.

Commands must be sent as specified in the commands list and must be terminated with the command terminator code 0AH (Line Feed, LF). Commands may be sent in groups with individual commands separated from each other by the code 3BH (;). The group must be terminated with command terminator 0AH (Line Feed, LF).

Responses from the instrument to the controller are sent as specified in the commands list. Each response is terminated by a <RESPONSE MESSAGE TERMINATOR> which is 0DH (Carriage Return, CR) followed by 0AH (Line Feed, LF).

<WHITE SPACE> is defined as character codes 00H to 20H inclusive.

<WHITE SPACE> is ignored except in command identifiers. e.g. '\*C LS' is not equivalent to '\*CLS'.

The high bit of all characters is ignored.

The commands are case insensitive.

# **GPIB Remote Command Formats**

GPIB input to the instrument is buffered in a 256 byte input queue which is filled, under interrupt, in a manner transparent to all other instrument operations. The queue contains raw (un-parsed) data which is taken, by the parser, as required. Commands (and queries) are executed in order and the parser will not start a new command until any previous command or query is complete. There is no output queue which means that the response formatter will wait, indefinitely if necessary, until the instrument is addressed to talk and the complete response message has been sent, before the parser is allowed to start the next command in the input queue.

Commands are sent as <PROGRAM MESSAGES> by the controller, each message consisting of zero or more <PROGRAM MESSAGE UNIT> elements separated by <PROGRAM MESSAGE UNIT SEPARATOR> elements.

A <PROGRAM MESSAGE UNIT> is any of the commands in the remote commands list.

A <PROGRAM MESSAGE UNIT SEPARATOR> is the semi-colon character ';' (3BH).

<PROGRAM MESSAGES> are separated by <PROGRAM MESSAGE TERMINATOR> elements which may be any of the following:

- NL The new line character (0AH)
- NL^END The new line character with the END message
- ^END The END message with the last character of the message

Responses from the instrument to the controller are sent as <RESPONSE MESSAGES>. A <RESPONSE MESSAGE> consists of one <RESPONSE MESSAGE UNIT> followed by a <RESPONSE MESSAGE TERMINATOR>.

A <RESPONSE MESSAGE TERMINATOR> is the new line character with the END message NL^END.

Each query produces a specific <RESPONSE MESSAGE> which is listed along with the command in the remote commands list.

<WHITE SPACE> is ignored except in command identifiers. e.g. '\*C LS' is not equivalent to '\*CLS'.
<WHITE SPACE> is defined as character codes 00H to 20H inclusive with the exception of the NL character (0AH).

The high bit of all characters is ignored.

The commands are case insensitive.

# **Command List**

This section lists all commands and queries implemented in this instrument.

Note that there are no dependent parameters, coupled parameters, overlapping commands, expression program data elements or compound command program headers; each command is completely executed before the next command is started. All commands are sequential and the operation complete message is generated immediately after execution in all cases.

The following nomenclature is used:

| <rmt></rmt> | <response message="" terminator=""></response>                                                                                                    |
|-------------|----------------------------------------------------------------------------------------------------|
| <nrf></nrf> | A number in any format. e.g. 12, 12.00, 1.2 e1 and 120 e-1 are all accepted as the number 12. Any number, when received, is converted to the required precision consistent with the use then rounded to obtain the value of the command. |
| <nr1></nr1> | A number with no fractional part, i.e. an integer.                                                                                                    |
| <nr2></nr2> | A number in fixed point format e.g. 11.52, 0.78 etc.                                                                                                    |
| <n></n>     | The number of the output (1 or 2) or associated status register to which the command relates. '1' is the Master (left-hand output) and '2' is the Slave (right-hand output).                                                             |
| <cpd></cpd> | <character data="" program=""></character>                                                                                                    |
| <crd></crd> | <character data="" response=""></character>                                                                                                    |

The commands which begin with a \* are implemented as specified by IEEE Std 488.2 as Common commands. All will function when used on the other interfaces but some may be of little use.

#### Instrument Specific Commands

For commands specified as 'WITH VERIFY' the operation is completed when the parameter being adjusted reaches the required value to within  $\pm 5\%$  or  $\pm 10$  counts, whichever is the greater. If the value fails to settle within these limits within 5 seconds then the Verify Timeout bit (bit 3) is set in the Standard Event Status Register and the operation is completed at the end of the timeout period.

The Operation Complete bit (bit 0) in the Standard Event Status Register is only ever set by the \*OPC command. The \*OPC (or the \*OPC?) command can be used for device synchronisation due to the sequential nature of remote operations.

| V <n> <nrf></nrf></n>   | Set output <n> to <nrf> Volts</nrf></n>                                    |
|-------------------------|----------------------------------------------------------------------------|
| V <n>V <nrf></nrf></n>  | Set output <n> to <nrf> Volts with verify</nrf></n>                        |
| OVP <n> <nrf></nrf></n> | Set output <n> over voltage protection trip point to <nrf> Volts</nrf></n> |
| I <n> <nrf></nrf></n>   | Set output <n> current limit to <nrf> Amps</nrf></n>                       |
| OCP <n> <nrf></nrf></n> | Set output <n> over current protection trip point to <nrf> Amps</nrf></n>  |

| V <n>?</n>                 | Returns the set voltage of output <n><br/>The response is V <n> <nr2><rmt> where <nr2> is in Volts</nr2></rmt></nr2></n></n>                           |
|----------------------------|----------------------------------------------------------------------------------------------------|
| I <n>?</n>                 | Returns the set current limit of output <n><br/>The response is I <n> <nr2><rmt> where <nr2> is in Amps</nr2></rmt></nr2></n></n>                      |
| OVP <n>?</n>               | Returns the voltage trip setting for output <n><br/>The response is VP<n> <nr2><rmt> where <nr2> is in Volts</nr2></rmt></nr2></n></n>                 |
| OCP <n>?</n>               | Returns the current trip setting for output <n><br/>The response is CP<n> <nr2><rmt> where <nr2> is in Amps</nr2></rmt></nr2></n></n>                  |
| V <n>O?</n>                | Returns the output readback voltage for output <n><br/>The response is <nr2>V<rmt> where <nr2> is in Volts</nr2></rmt></nr2></n>                       |
| I <n>O?</n>                | Returns the output readback current for output <n><br/>The response is <nr2>A<rmt> where <nr2> is in Amps</nr2></rmt></nr2></n>                        |
| DELTAV <n> <nrf></nrf></n> | Set the output <n> voltage step size to <nrf> Volts</nrf></n>                                                                                          |
| DELTAI <n> <nrf></nrf></n> | Set the output <n> current step size to <nrf> Amps</nrf></n>                                                                                           |
| DELTAV <n>?</n>            | Returns the output <n> voltage step size<br/>The response is DELTAV<n> <nr2><rmt> where <nr2> is in Volts.</nr2></rmt></nr2></n></n>                   |
| DELTAI <n>?</n>            | Returns the output <n> current step size<br/>The response is DELTAI<n> <nr2><rmt> where <nr2> is in Amps.</nr2></rmt></nr2></n></n>                    |
| INCV <n></n>               | Increment the output <n> voltage by the step size set for output <n></n></n>                                                                           |
| INCV <n>V</n>              | Increment the output <n> voltage by the step size set for output <n> and verify.</n></n>                                                               |
| DECV <n></n>               | Decrement the output <n> voltage by the step size set for output <n></n></n>                                                                           |
| DECV <n>V</n>              | Decrement the output <n> voltage by the step size set for output <n> and verify</n></n>                                                                |
| INCI <n></n>               | Increment the output <n> current limit by the step size set for output <n></n></n>                                                                     |
| DECI <n></n>               | decrement the output <n> current limit by the step size set for output <n></n></n>                                                                     |
| OP <n> <nrf></nrf></n>     | set output <n> on/off where <nrf> has the following meaning: 0=OFF, 1=ON</nrf></n>                                                                     |
| OPALL <nrf></nrf>          | Simultaneously sets all outputs on/off where <nrf> has the following meaning: 0=ALL OFF, 1=ALL ON.</nrf>                                               |
|                            | If OPALL sets all outputs ON then any that were already on will remain ON If OPALL sets all outputs OFF then any that were already off will remain OFF |
| OP <n>?</n>                | Returns output <n> on/off status.<br/>The response is <nr1><rmt> where 1 = ON, 0 = OFF.</rmt></nr1></n>                                                |
| TRIPRST                    | Attempt to clear all trip conditions.                                                                                                    |
| LSR <n>?</n>               | Query and clear Limit Event Status Register <n>.<br/>The response is <nr1><rmt>. See Status Reporting section for details.</rmt></nr1></n>             |
| LSE <n> <nrf></nrf></n>    | Set the value of LSE <n>, Limit Event Status Enable Register <n>, to <nrf></nrf></n></n>                                                               |
| LSE <n>?</n>               | Return the value of LSE <n>, Limit Event Status Enable Register <n> - response is <nr1><rmt></rmt></nr1></n></n>                                       |
| SAV <n> <nrf></nrf></n>    | Save the current set-up of output <n> to the set-up store specified by <nrf> where <nrf> can be 0-9.</nrf></nrf></n>                                   |
| RCL <n> <nrf></nrf></n>    | Recall a set up for output <n> from the set-up store specified by <nrf> where <nrf> can be 0-9.</nrf></nrf></n>                                        |
| CONFIG <nrf></nrf>         | Sets operating mode, where <nrf> is 2 is for outputs operating independently and 0 for voltage tracking mode.</nrf>                                    |
|                            |                                                                                                    |

|   | CONFIG?                | Reports the operating mode. The response is <nr1><rmt>, where <nr1> is 2 for outputs operating independently and 0 for voltage tracking mode.</nr1></rmt></nr1>                                                                                                    |
|---|------------------------|----------------------------------------------------------------------------------------------------|
|   | RATIO <nrf></nrf>      | Set the ratio of output 2 (slave) to output 1 (master) in tracking mode to <nrf>, where <nrf> is the ratio in percent (0 to 100). Ratio can set at any time but will not have any effect until voltage tracking mode is set (by using CONFIG &lt;0&gt;).</nrf></nrf>      |
|   | RATIO?                 | Query the ratio of output 2 (slave) to output 1 (master) in tracking mode. The response is <nrf><rmt>, where <nrf> is the ratio in percent (0 to 100).</nrf></rmt></nrf>                                                                                                  |
|   | TRIPCONFIG <nrf></nrf> | Sets the mode for both OVP and OCP when operating in voltage tracking mode, where <nrf> is 0 is for output trips operating independently (default) and 1 for both outputs being set off when either output experiences an OVP or OCP trip.</nrf>                          |
|   | TRIPCONFIG?            | Reports the OVP/OCP trip mode when the instrument is in voltage tracking mode. The response is <nr1><rmt>, where <nr1> is 0 for outputs operating independently and 1 for both outputs being set off when either output experiences an OVP or OCP trip.</nr1></rmt></nr1> |
| S | ystem and Status C     | ommands                                                                                                    |
|   | *CLS                   | Clear Status. Clears the Status structure. This indirectly clears the Status Byte Register.                                                                                                    |
|   | EER?                   | Query and clear Execution Error Register. The response format is nr1 <rmt>.</rmt>                                                                                                    |
|   | *ESE <nrf></nrf>       | Set the Standard Event Status Enable Register to the value of <nrf></nrf>                                                                                                    |
|   | *ESE?                  | Returns the value in the Standard Event Status Enable Register in <nr1><br/>numeric format. The syntax of the response is <nr1><rmt></rmt></nr1></nr1>                                                                                                    |
|   | *ESR?                  | Returns the value in the Standard Event Status Register in <nr1> numeric format. The register is then cleared. The response is <nr1><rmt>. See Status Reporting section for details.</rmt></nr1></nr1>                                                                    |
|   | *IST?                  | Returns <b>ist</b> local message as defined by IEEE Std. 488.2. The syntax of the response is 0 <rmt>, if the local message is false, or 1<rmt>, if the local message is true.</rmt></rmt>                                                                                |
|   | *OPC                   | Sets the Operation Complete bit (bit 0) in the Standard Event Status Register.<br>This will happen immediately the command is executed because of the<br>sequential nature of all operations.                                                                             |
|   | *OPC?                  | Query Operation Complete status. The response is always 1 <rmt> and will be available immediately the command is executed because all commands are sequential.</rmt>                                                                                                    |
|   | *PRE <nrf></nrf>       | Set the Parallel Poll Enable Register to the value <nrf>.</nrf>                                                                                                    |
|   | *PRE?                  | Returns the value in the Parallel Poll Enable Register in <nr1> numeric format.<br/>The syntax of the response is <nr1><rmt></rmt></nr1></nr1>                                                                                                    |
|   | QER?                   | Query and clear Query Error Register. The response format is nr1 <rmt></rmt>                                                                                                    |
|   | *RST                   | Resets the instrument to the remote control default settings with the exception of all remote interface settings and Output state at power-on setting. (see Remote Operation Defaults paragraph in the Remote Interface Operation section)                                |
|   | *SRE <nrf></nrf>       | Set the Service Request Enable Register to <nrf>.</nrf>                                                                                                    |
|   | *SRE?                  | Returns the value of the Service Request Enable Register in <nr1> numeric format. The syntax of the response is<nr1><rmt></rmt></nr1></nr1>                                                                                                    |
|   | *STB?                  | Returns the value of the Status Byte Register in <nr1> numeric format. The syntax of the response is<nr1><rmt></rmt></nr1></nr1>                                                                                                    |
|   | *WAI                   | Wait for Operation Complete true. As all commands are completely executed before the next is started this command takes no additional action.                                                                                                    |

#### **Interface Management Commands**

| LOCAL      | Go to local. This does not release any active interface lock so that the lock remains with the selected interface when the next remote command is received.                                                                                                    |
|------------|----------------------------------------------------------------------------------------------------|
| IFLOCK     | Request Instrument 'lock'. This command requests exclusive access control of the instrument. The response is '1' is successful or '-1' if the lock is un-available either because it is already in use or the user has disabled this interface from taking control using the web interface                                                 |
| IFLOCK?    | Query the status of the interface 'lock'. The return value is '1' if the lock is owned<br>by the requesting interface instance; '0' if there is no active lock or '-1' if the lock is<br>unavailable either because it is in use by another interface or the user has<br>disabled the interface from taking control via the web interface. |
| IFUNLOCK   | Release the 'lock' if possible. Returns '0' if successful. If this command is unsuccessful '-1' is returned, 200 is placed in the Execution Error Register and bit 4 of the Event Status Register is set indicating that you do not have the authority to release the lock.                                                                |
| ADDRESS?   | Returns the bus address <nr1><rmt>. This number can be used to identify the unit</rmt></nr1>                                                                                                    |
| IPADDR?    | Returns the present IP address of the LAN interface, provided it is connected.<br>If it is not connected, the response will be the static IP if configured to always use<br>that static IP, otherwise it will be 0.0.0.0 if waiting for DHCP or Auto-IP.<br>The response is nnn.nnn.nnn.nn <rmt>, where each nnn is 0 to 255.</rmt>        |
| NETMASK?   | Returns the present netmask of the LAN interface, provided it is connected. The response is nnn.nnn.nnn.nnn <rmt>, where each nnn is 0 to 255.</rmt>                                                                                                    |
| NETCONFIG? | Returns the first means by which an IP address will be sought.<br>The response is <crd><rmt> where <crd> is DHCP, AUTO or STATIC.</crd></rmt></crd>                                                                                                    |

The following commands specify the parameters to be used by the LAN interface. **Note:** a power cycle is required after these commands are sent before the new settings are used (or returned in response to the queries listed above). The instrument does not attempt to check the validity of the IP address or netmask in any way other than checking that each part fits in 8 bits. The rear panel LAN RESET switch will override these commands and restore the defaults as described earlier.

| NETCONFIG <cpd></cpd> | Specifies the means by which an IP address will be sought.<br><cpd> must be one of DHCP, AUTO or STATIC.</cpd>                                                                                                    |
|-----------------------|----------------------------------------------------------------------------------------------------|
| IPADDR <quad></quad>  | Sets the potential static IP address of the LAN interface (as on the webpage).<br>The parameter must be strictly a dotted quad for the IP address, with<br>each address part an <nr1> in the range 0 to 255, (e.g. 192.168.1.101).</nr1> |
| NETMASK <quad></quad> | Sets the netmask to accompany the static IP address of the LAN interface.<br>The parameter must be strictly a dotted quad for the netmask, with each<br>part an <nr1> in the range 0 to 255, (e.g. 255.255.255.0).</nr1>                 |

#### **Miscellaneous Commands**

| *IDN? | Returns the instrument identification. The exact response is determined by the instrument configuration and is of the form <name>,<model>, 0, <version><rmt> where <name> is the manufacturer's name, <model> defines the type of instrument and <version> is the revision level of the software installed.</version></model></name></rmt></version></model></name> |
|-------|----------------------------------------------------------------------------------------------------|
| *TST? | The PSU has no self-test capability and the response is always 0 <rmt>.</rmt>                                                                                                    |
| *TRG  | The PSU has no trigger capability. The command is ignored in this instrument.                                                                                                    |

#### **Error Messages**

Each error message has a number; only this number is reported via the remote control interfaces. Error message numbers are not displayed but are placed in the Execution Error Register where they can be read via the remote interfaces, see Status Reporting section.

# Maintenance

The Manufacturers or their agents overseas will provide repair for any unit developing a fault. Where owner wish to undertake their own maintenance work, this should only be done by skilled personnel in conjunction with the service manual which may be purchased directly from the Manufacturers or their agents overseas.

#### Fuse

The correct fuse type is:

15 Amp 250V HBC time-lag, 11/4" x 1/4"

Make sure that only fuses of the required rated current and specified type are used for replacement. The use of makeshift fuses and the short-circuiting of fuse-holders is prohibited.

To replace the fuse, first disconnect the instrument from the AC supply. Remove the 6 cover securing screws and lift off the cover. Replace the fuse with one of the correct type and refit the cover.

Note that the main function of the fuse is to make the instrument safe and limit damage in the event of failure of one of the switching devices. If a fuse fails it is therefore very likely that the replacement will also blow, because the supply has developed a fault; in such circumstances the instrument will need to be returned to the manufacturer for service.

#### Cleaning

If the instrument requires cleaning use a cloth that is only lightly dampened with water or a mild detergent.

#### WARNING! TO AVOID ELECTRIC SHOCK, OR DAMAGE TO THE INSTRUMENT, NEVER ALLOW WATER TO GET INSIDE THE CASE. TO AVOID DAMAGE TO THE CASE NEVER CLEAN WITH SOLVENTS.

#### Web link

For the latest version of this instruction manual, IVI driver and any applicable firmware updates go to <u>http://www.aimtti.com/support.</u>

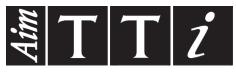

Thurlby Thandar Instruments Ltd.

Glebe Road • Huntingdon • Cambridgeshire • PE29 7DR • England (United Kingdom) Telephone: +44 (0)1480 412451 • Fax: +44 (0)1480 450409

International web site: www.aimtti.com • UK web site: www.aimtti.co.uk • USA web site: www.aimtti.us Email: info@aimtti.com